## **Shell Programming**

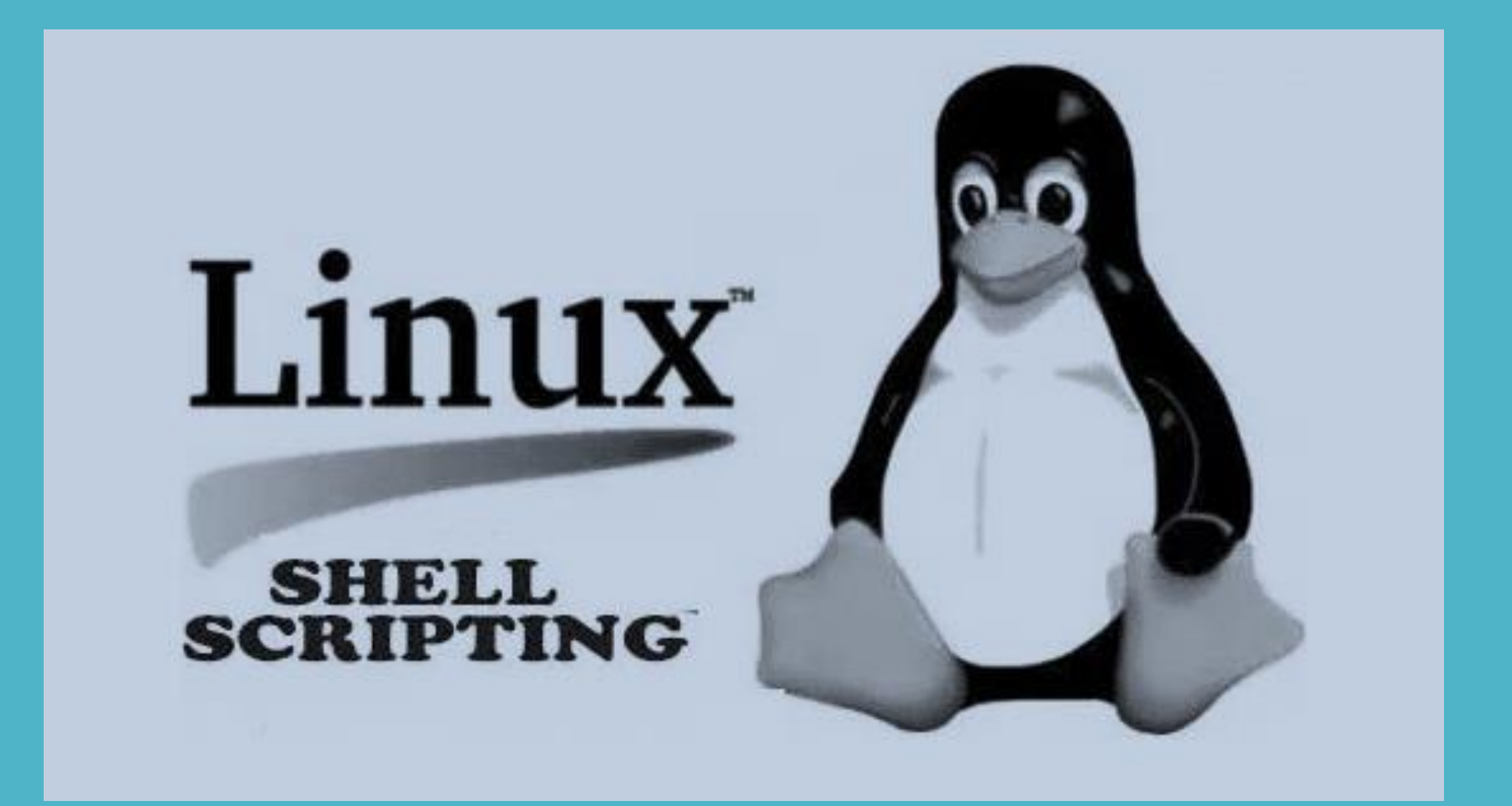

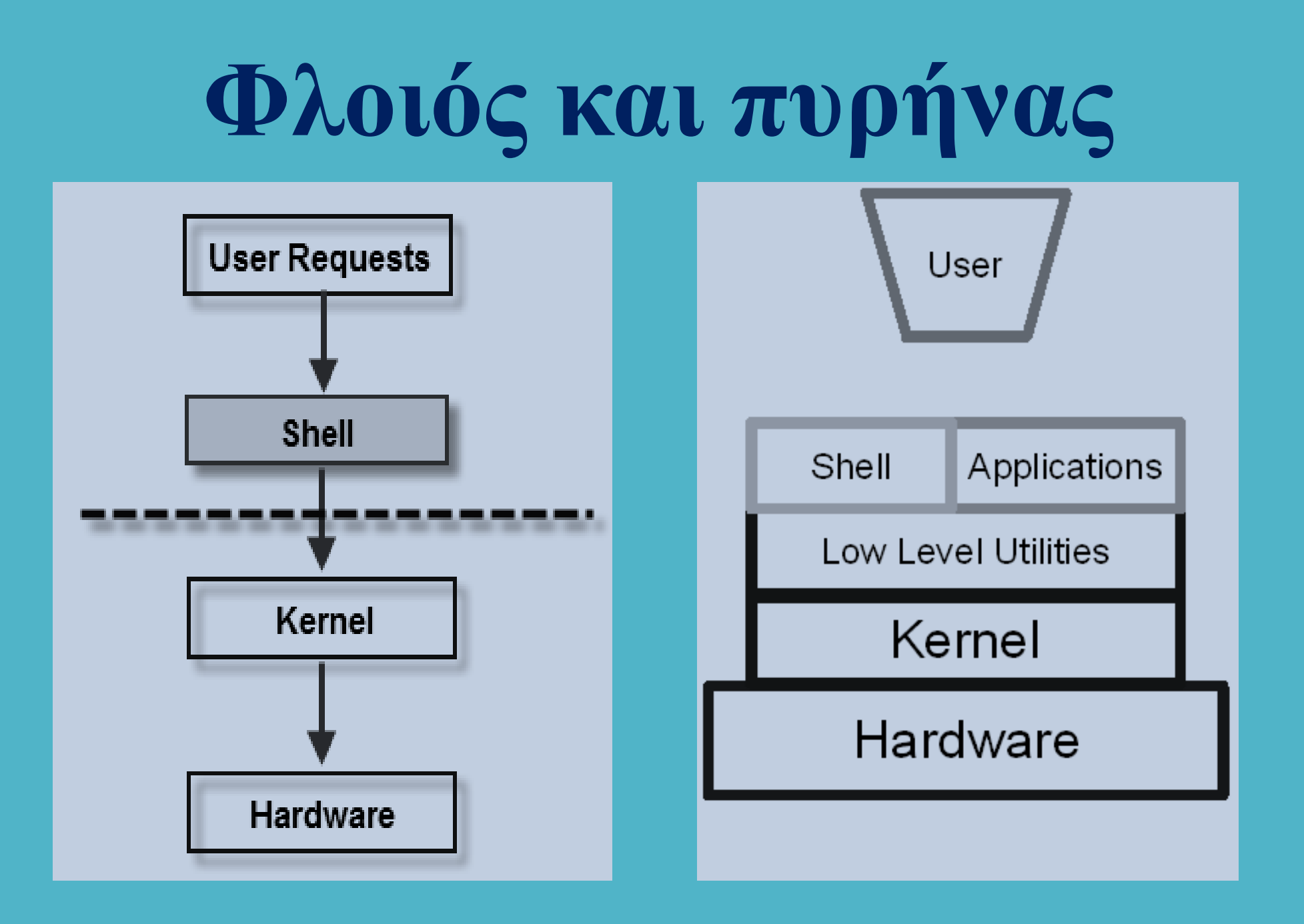

## **Φλοιός και πυρήνας**

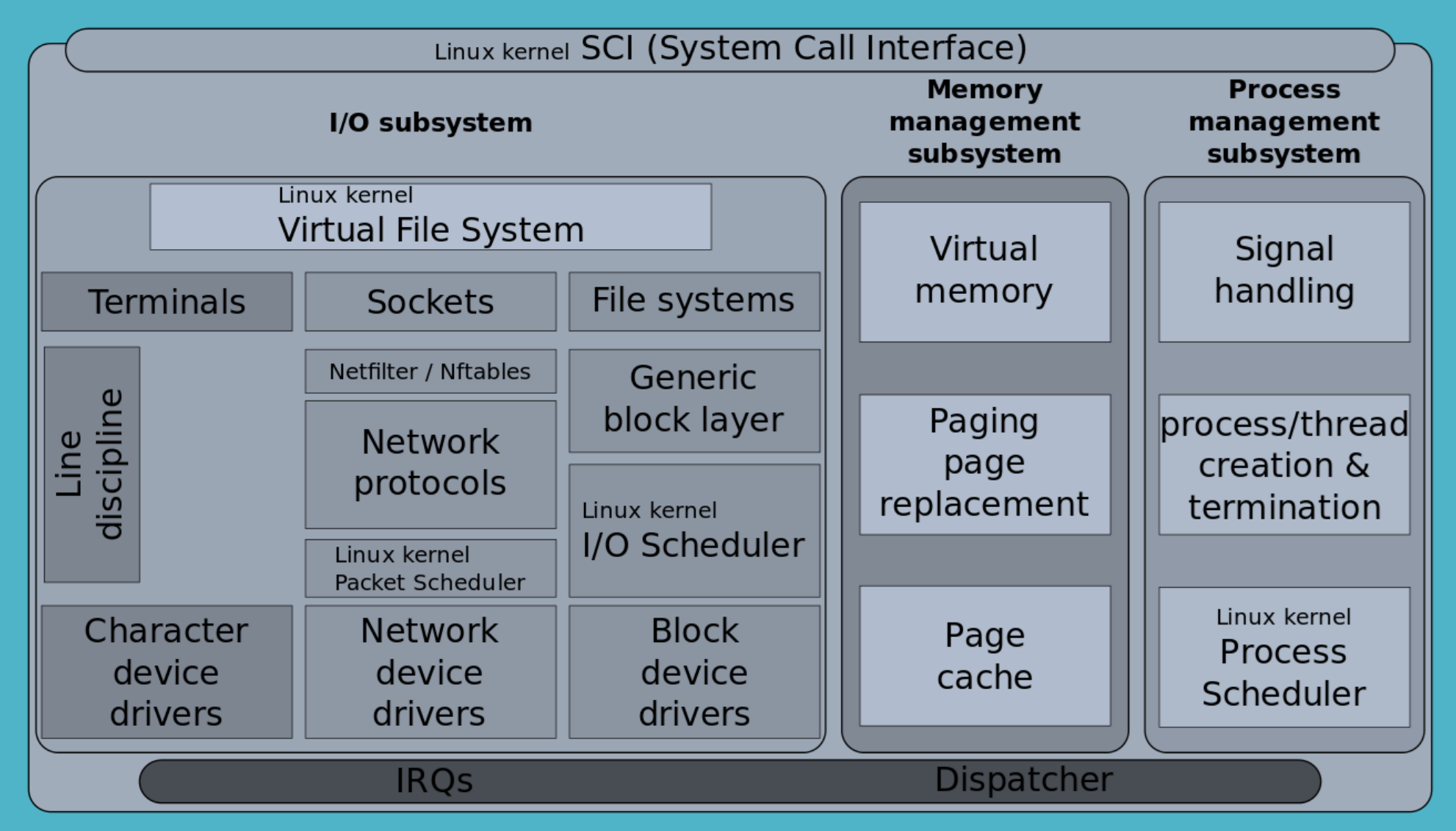

# **Ταυτοποίηση χρήστη**

Σε ένα λειτουργικό σύστημα Linux για κάθε χρήστη ορίζονται οι επόμενες ιδιότητες

Login name ή username  $\rightarrow$  συνήθως μέχρι 8 χαρακτήρες.

Password  $\rightarrow$  συνθηματικό εισόδου.

**User Id**  μοναδικός αριθμός που ταυτοποιεί τον κάθε χρήστη.

**Group Id**  μοναδικός αριθμός που ταυτοποιεί την πρωτεύουσα ομάδα του χρήστη. **Home Directory → ο προσωπικός κατάλογος του κάθε χρήστη Φλοιός (Shell)** το περιβάλλον αλληλεπίδρασης του χρήστη με τον πυρήνα

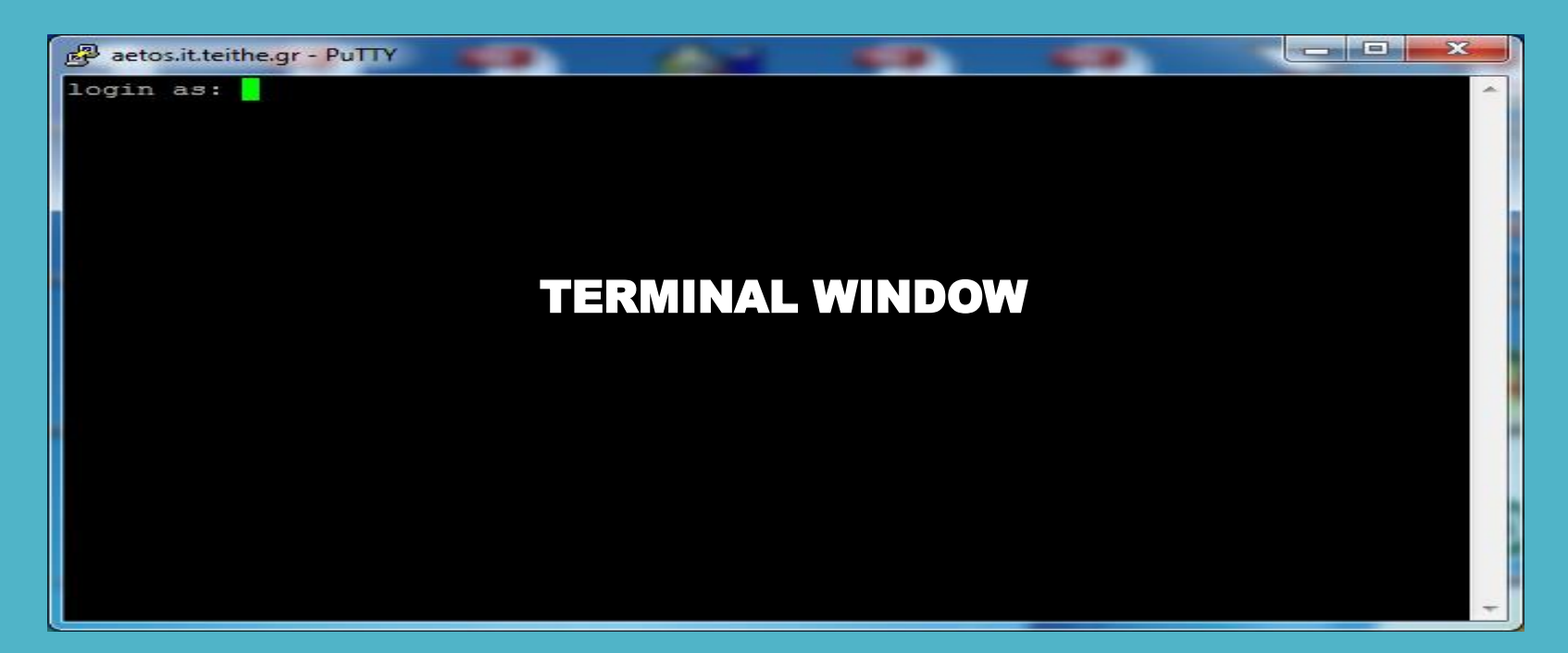

## **Σύνδεση στο σύστημα**

Εάν ο χρήστης καταχωρήσει το σωστό login name και το σωστό password το σύστημα τον μεταφέρει αυτόματα στον προσωπικό του κατάλογο.

Εκτελούνται οι εντολές των αρχείων /etc/profile (για όλους τους χρήστες).

Το home directory κάθε χρήστη μπορεί περιέχει ένα ή περισσότερα από τα ακόλουθα bash startup files, τα οποία περιέχουν εντολές που εφαρμόζονται μόνον για την τρέχουσα χρήση του συστήματος:

```
[root@tecmint ~]# cat /etc/profile<br># /etc/profile
~/.bash_profile,
                     System wide environment and startup programs, for login setup
~/.bash_login,
                    Functions and aliases go in /etc/bashrc
~/.profile,
                   # It's NOT a good idea to change this file unless you know what you
                    are doing. It's much better to create a custom.sh shell script in
                     /etc/profile.d/ to make custom changes to your environment, as this
~/.bashrc, και
                   # will prevent the need for merging in future updates.
~/.bash_logoutpathmunge () {
                       case ":${PATH}:" in
                           *: "s1": *)
                                5.5* )
                                if [ "$2" = "after" ] ; then
                                    PATH=$PATH: $1
                                else
                                    PATH=$1:$PATH
                                fi
                       esac
                   if [ -x /usr/bin/id ]; then
                       if [-z "$EUID" ]; then
                            # ksh workaround
                           EUID='id -u'UID='id - ru'fi
```
# **Το αρχείο /etc/passwd**

root:x:0:0:root:/root:/bin/bash daemon:x:1:1:daemon:/usr/sbin:/usr/sbin/nologin bin:x:2:2:bin:/bin:/usr/sbin/nologin sys:x:3:3:sys:/dev:/usr/sbin/nologin sync:x:4:65534:sync:/bin:/bin/sync games:x:5:60:games:/usr/games:/usr/sbin/nologin man:x:6:12:man:/var/cache/man:/usr/sbin/nologin lp:x:7:7:lp:/var/spool/lpd:/usr/sbin/nologin mail:x:8:8:mail:/var/mail:/usr/sbin/nologin news:x:9:9:news:/var/spool/news:/usr/sbin/nologin uucp:x:10:10:uucp:/var/spool/uucp:/usr/sbin/nologin proxy:x:13:13:proxy:/bin:/usr/sbin/nologin

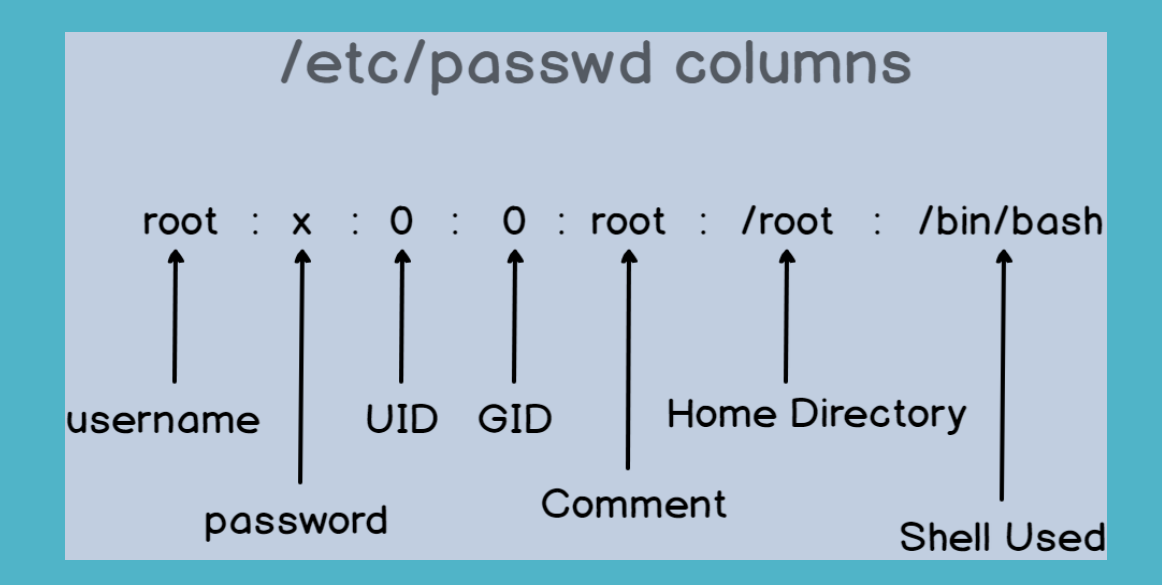

## .**Η λειτουργία του φλοιού**

**Ο φλοιός εκτελεί επαναληπτικά τις παρακάτω τέσσερις εργασίες**

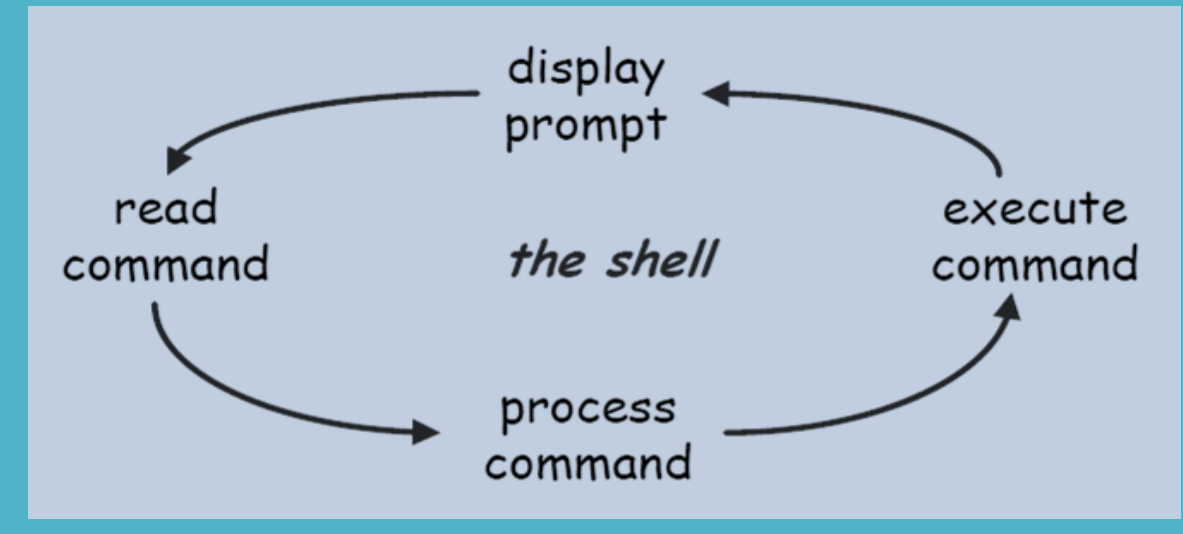

- **1. Εμφανίζει την προτροπή (command prompt)**
- **2. Διαβάζει την εντολή του χρήστη**
- **3. Αποκωδικοποιεί και επεξεργάζεται την εντολή του χρήστη**
- **4. Εκτελεί την εντολή του χρήστη**

**Login shell :** δημιουργείται κάθε φορά που γίνεται login σε ένα account.

**Nonlogin shell :** δημιουργείται όταν αρχίζει ένα πρόσθετο bash shell , κατά τη διάρκεια της σύνδεσης του χρήστη, όπως π.χ. όταν ανοίγει ένα terminal window.

## **Διαθέσιμοι φλοιοί**

#### vivek@nixcraft-asus:~\$ cat /etc/shells # /etc/shells: valid login shells /bin/sh /bin/dash /bin/bash /bin/rbash /usr/bin/screen /bin/ksh93 /bin/rksh93 /bin/tcsh /usr/bin/tcsh vivek@nixcraft-asus:~\$

.

#### **Comparison between shells**

- sh (bourne shell)
	- $-$  small
	- good scripting capability
	- popular with system administrators
- $\cdot$  csh (c-shell)
	- $-$  extends sh
	- uses a c-like syntax
	- created by Bill Joy
	- popular with UNIX users
- $\cdot$  bash
	- "bourne-again" shell
	- extends sh with some features form csh
	- $-$  The linux default
	- We will use bash
- $\cdot$  tcsh
	- extension of csh

**Ανάκτηση τρέχοντος φλοιού: echo \$SHELL**

**Αλλαγή φλοιού: chsh –s [shell name] π.χ.** 

### **chsh –s /bin/tcsh**

### . **Ανακατεύθυνση και διασωλήνωση**

**Η προεπιλεγμένη είσοδος των εντολών είναι το πληκτρολόγιο Η προεπιλεγμένη έξοδος των εντολών είναι η οθόνη**

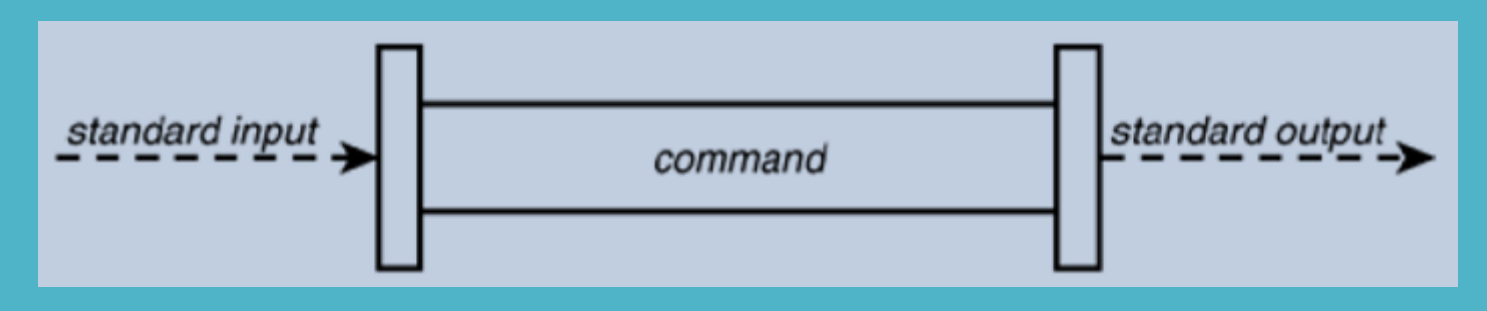

**Ανακατεύθυνση εισόδου < Ανακατεύθυνση εξόδου >**

|                           |  |                                                                  |  |                                 | ж<br>ادا                                                                 |  |
|---------------------------|--|------------------------------------------------------------------|--|---------------------------------|--------------------------------------------------------------------------|--|
| amarg@amarg-PC ~          |  |                                                                  |  |                                 |                                                                          |  |
| $$1s -1/$                 |  |                                                                  |  |                                 |                                                                          |  |
| σύνολο 301                |  |                                                                  |  |                                 |                                                                          |  |
| drwxr-xr-x+ 1 amarg None  |  |                                                                  |  | 0 Σεπ 11 17:14 bin              |                                                                          |  |
| dr-xr-xr-x 1 amarg None   |  |                                                                  |  |                                 | 0 Σεπ 13 11:36 cygdrive                                                  |  |
| $-rwxr-xr-x$ 1 amarg None |  |                                                                  |  |                                 | 88 Σεπ 11 17:14 Cygwin.bat                                               |  |
|                           |  | -rw-r--r-- 1 amarg Administrators 157097 Σεπ 11 17:19 Cygwin.ico |  |                                 |                                                                          |  |
|                           |  |                                                                  |  |                                 | -rw-r--r-- 1 amarg Administrators 53342 Σεπ 11 17:19 Cygwin-Terminal.ico |  |
| drwxr-xr-x+ 1 amarg None  |  |                                                                  |  | $0 \Sigma$ επ 11 17:14 dev      |                                                                          |  |
| drwxr-xr-x+ 1 amarg None  |  |                                                                  |  | $0 \Sigma$ επ 11 17:15 etc      |                                                                          |  |
| drwxrwxrwt+ 1 amarg None  |  |                                                                  |  | $0$ Σεπ 11 17:19 home           |                                                                          |  |
| drwxr-xr-x+ 1 amarg None  |  |                                                                  |  | $0 \Sigma \in \pi$ 11 17:14 lib |                                                                          |  |
| dr-xr-xr-x 9 amarg None   |  |                                                                  |  | $0 \Sigma$ επ 13 11:36 proc     |                                                                          |  |
| drwxr-xr-x+ 1 amarg None  |  |                                                                  |  | $0 \Sigma$ επ 11 17:14 sbin     |                                                                          |  |
| drwxrwxrwt+ 1 amarg None  |  |                                                                  |  | $0 \Sigma$ επ 11 17:14 tmp      |                                                                          |  |
| drwxr-xr-x+ 1 amarg None  |  |                                                                  |  | $0$ Σεπ 11 17:14 usr            |                                                                          |  |
| drwxr-xr-x+ 1 amarg None  |  |                                                                  |  | $0$ Σεπ 11 17:14 var            |                                                                          |  |
|                           |  |                                                                  |  |                                 |                                                                          |  |
| amarg@amarg-PC ~          |  |                                                                  |  |                                 |                                                                          |  |
|                           |  |                                                                  |  |                                 |                                                                          |  |
|                           |  |                                                                  |  |                                 |                                                                          |  |

### . **Ανακατεύθυνση και διασωλήνωση**

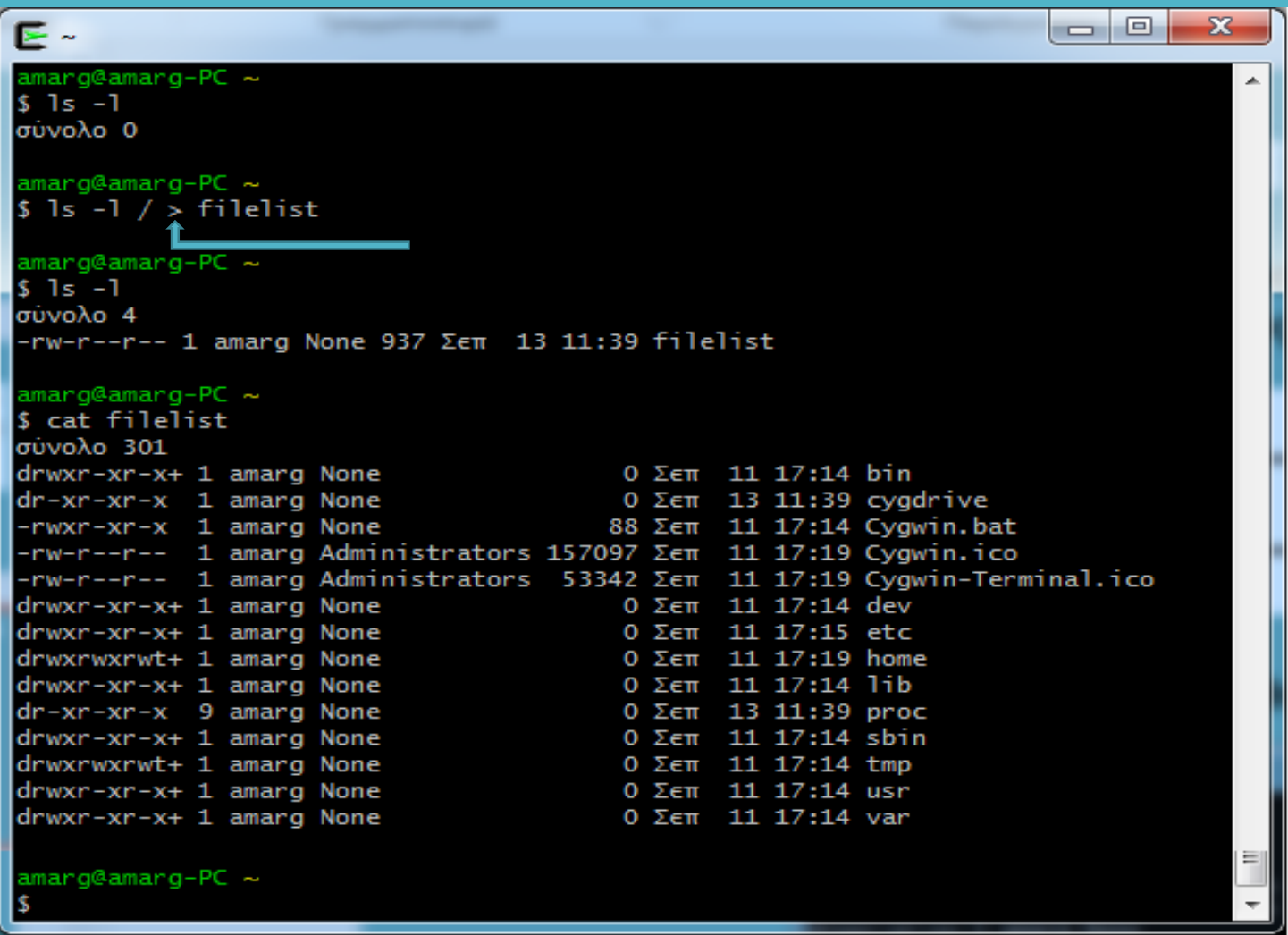

**who > connectedUsers wc –l < connectedUsers**

### . **Ανακατεύθυνση και διασωλήνωση**

**Διασωλήνωση** η έξοδος μιας εντολής δεν εκτυπώνεται στην οθόνη αλλά γίνεται είσοδος μιας άλλης εντολής.

**Παραδείγματα**

**1) Να μετρηθεί το πλήθος των συνδεδεμένων χρηστών**

who  $|$  wc  $|$ 

**2) Να μετρηθεί το πλήθος των καταλόγων του συστήματος**

**ls -l / | grep -e '^d' | wc -l**

**3) Ανάκτηση των ονομάτων χρηστών και αποθήκευσή τους σε αρχείο cat /etc/passwd | awk -F : '{print \$1}' > alluser.txt**

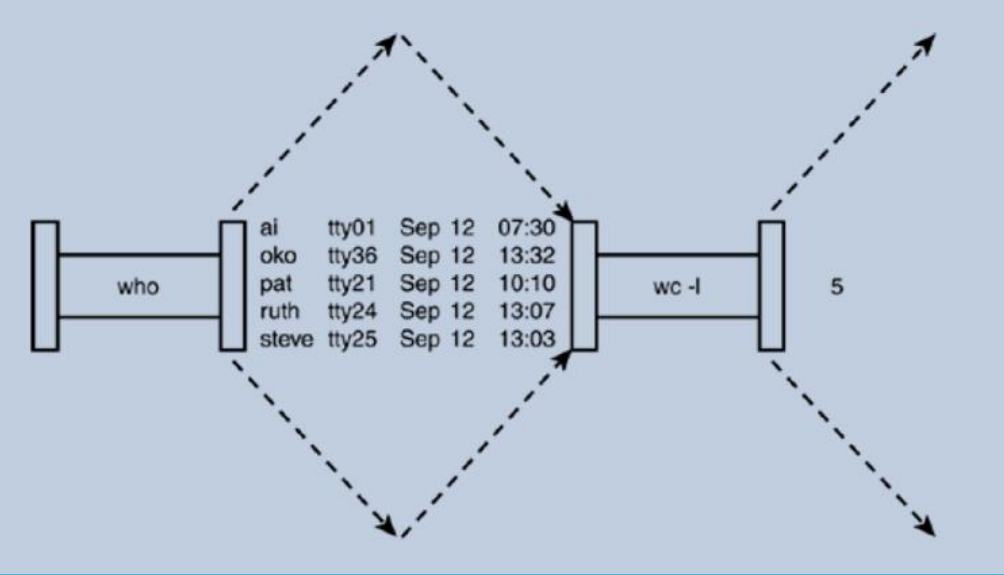

## . **Bash shell εσωτερικές εντολές**

alias bg bind break builtin case cd command compgen complete continue declare dirs disown

echo enable eval exec exit export fc fg getopts hash help history if jobs

kill let local logout popd printf pushd pwd read readonly return set shift shopt

source suspend test times trap type typeset ulimit umask unalias unset until wait while

## . **Μεταβλητές περιβάλλοντος tsch**

- **Περιέχουν τις τιμές παραμέτρων που είναι αναγκαίες για τη λειτουργία του συστήματος.**
- **Αρχικοποιούνται για κάθε χρήστη κατά την είσοδό του στο σύστημα.**
- **Οι τιμές τους μεταβιβάζονται σε κάθε θυγατρική διεργασία που ξεκινά από το φλοιό.**
- **Γράφονται με κεφαλαία γράμματα.**
- COLUMNS → το πλήθος των στηλών στην οθόνη του τερματικού σύνδεσης
- **DISPLAY χρησιμοποιείται από το γραφικό περιβάλλον**
- **EDITOR η διαδρομή προς τον προεπιλεγμένο επεξεργαστή κειμένου**
- **GROUP → η πρωτεύουσα ομάδα του χρήστη**
- **HOST το όνομα του συστήματος στο οποίο χρησιμοποιείται το κέλυφος**
- **HOSTTYPE ο τύπος του συστήματος στον οποίο χρησιμοποιείται το κέλυφος**
- **MACHTYPE ο τύπος του επεξεργαστή του συστήματος**
- **OSTYPE ο τύπος του λειτουργικού συστήματος UNIX**
- **PATH λίστα καταλόγων αναζήτησης εκτελέσιμων αρχείων**
- **REMOTEHOST το όνομα του συστήματος από το οποίο συνδέθηκε ο χρήστης**
- **USER το όνομα του χρήστη που έχει συνδεθεί στο σύστημα.**

### **Μεταβλητές περιβάλλοντος (printenv)**

 $PAGER = 1e$ ss HOSTNAME=icon MAILCHECK=60  $PS1 =$ \$ USER=username MACHTYPE=i486-pc-linux-gnu EDITOR=emacs  $DTSPI.AY = 0.0$  $I.0$ GNAME=username  $SHELL = /bin / bash$  $H$   $0$ STTYPE= $1486$ OSTYPE=1inux-gnu  $HTSTSTZE=150$ HOME=/home/username TERM=xterm-debian TEXEDIT=jed PATH=/usr/sbin:/usr/sbin:/usr/local/bin: /usr/bin:/bin:/usr/bin/X11:/usr/games \_=/usr/bin/printenv

**Οι τοπικές μεταβλητές αρχικοποιούνται από το φλοιό Δεν μεταβιβάζονται σε άλλα προγράμματα που εκτελούνται στο σύστημα.**

**cdpath** λίστα καταλόγων αναζήτησης υποκαταλόγων για την εντολή cd. **cwd** το πλήρες όνομα της διαδρομής του τρέχοντος καταλόγου. **gid ο →** ο κωδικός της πρωτεύουσας ομάδας του χρήστη. **group →** το όνομα της πρωτεύουσας ομάδας του χρήστη. **home →** η απόλυτη διαδρομή προς τον προσωπικό κατάλογο του χρήστη. **inputmode** παίρνει μία από τις τιμές insert και overwrite**. path**  λίστα καταλόγων αναζήτησης εκτελέσιμων αρχείων. **prompt**  $\rightarrow$  **ορισμός του command prompt. uid →** ο κωδικός του χρήστη. **user →** το όνομα του χρήστη. shell → η απόλυτη διαδρομή προς το φλοιό που χρησιμοποιείται.

### **Τρόποι αρχικοποίησης**

#### **1) Απευθείας αρχικοποίηση**

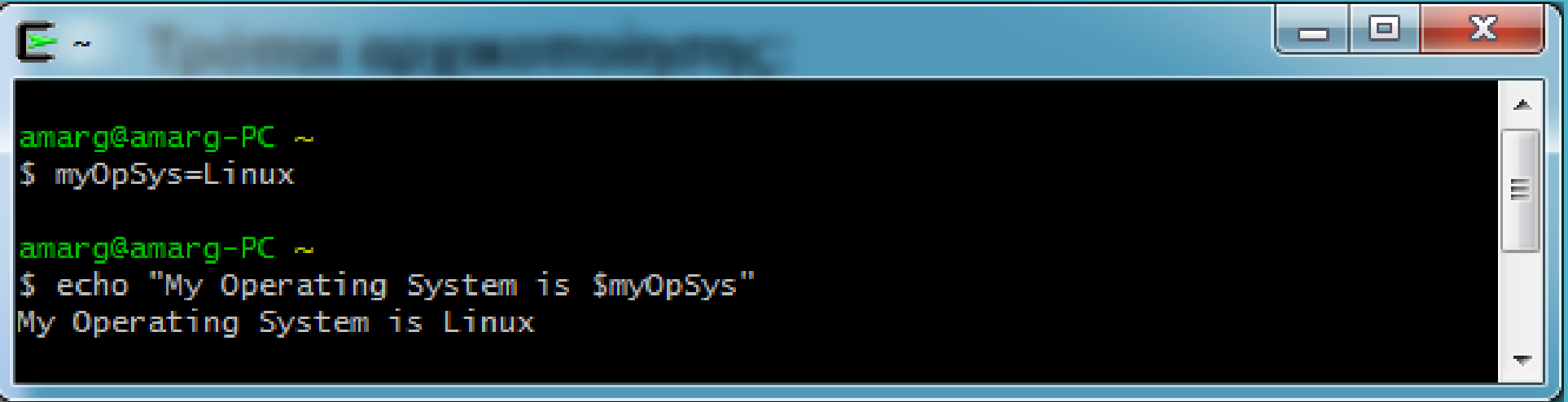

**2) Αρχικοποίηση με την εντολή read**

**A Sample Script**

#!/bin/bash

echo -n "Enter some text > " read text echo "You entered: \$text"

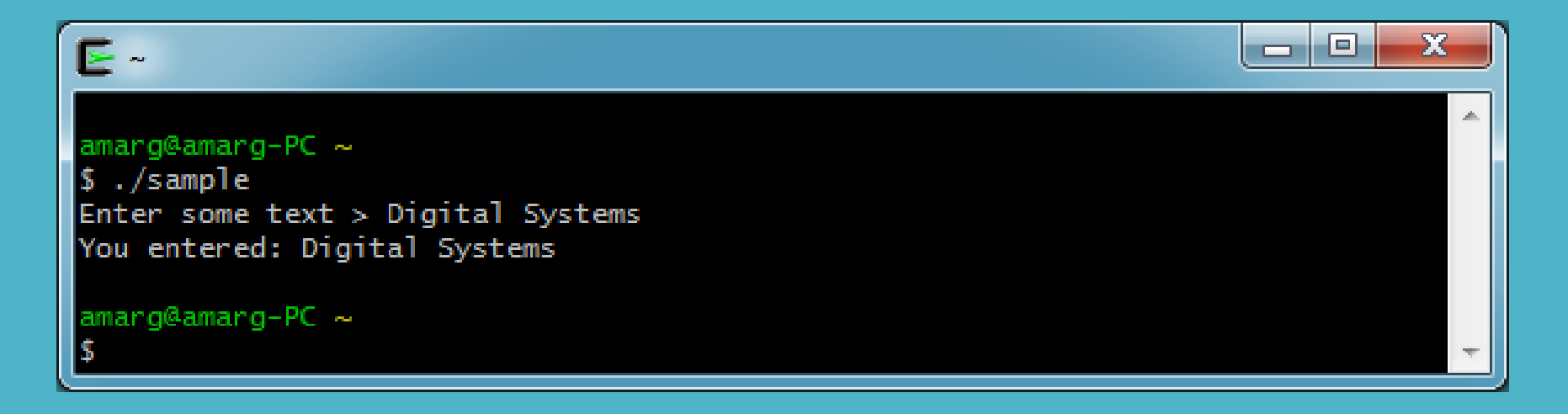

#### **3) Εκχώρηση σε μεταβλητή της εξόδου εντολής**

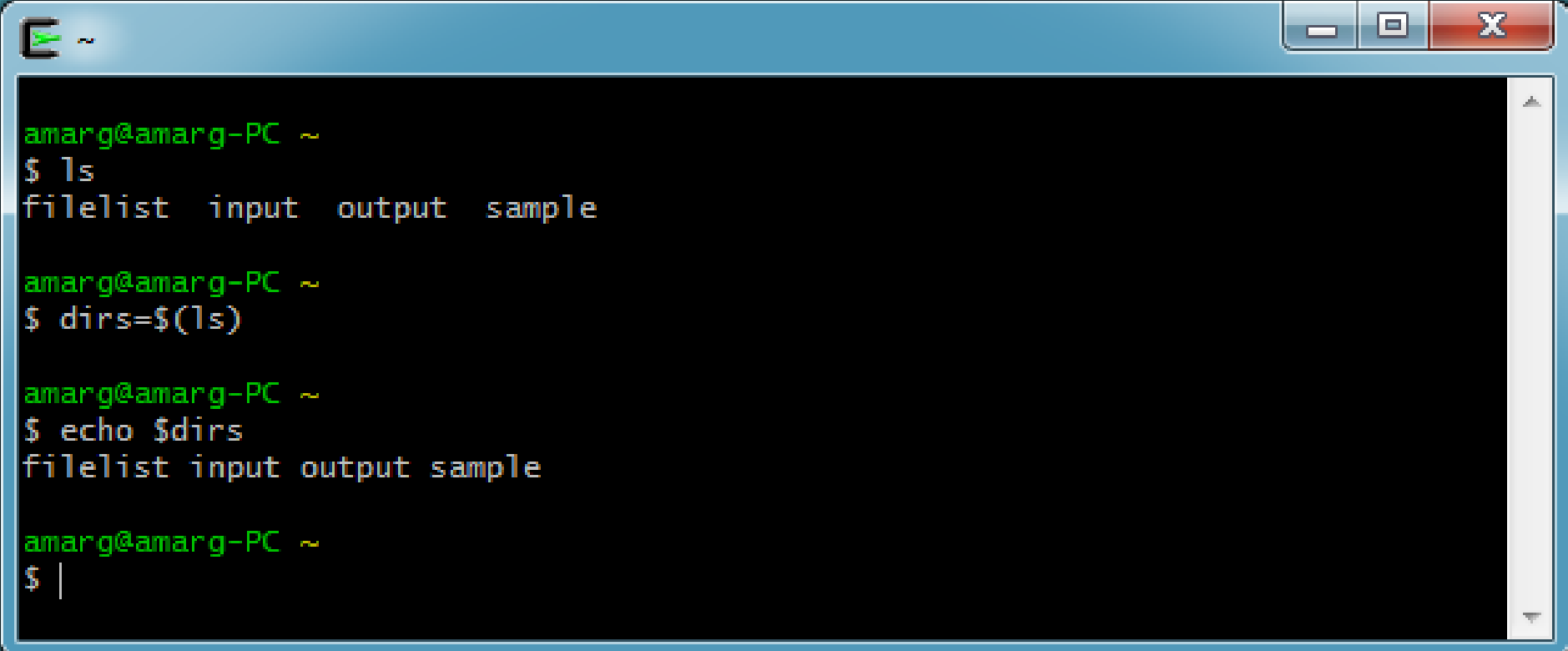

#### **ΓΕΝΙΚΑ \$VARIABLE=\$(COMMAND)**

#### **4) Αρχικοποίηση από τη γραμμή εντολών**

Η κατάσταση είναι παρόμοια με τη C όπου τα ορίσματα της γραμμής εντολών αποθηκεύονται στα ορίσματα της συνάρτησης main

```
int main (int argc, char ** argv) ή
int main (int argc, char * argv [])
```
Έστω πως η main αποτελεί την κύρια συνάρτηση του κώδικα **fileMerge.c**

Εάν στη γραμμή εντολών γράψουμε **fileMerge file1 file2 targetFile** τότε τα ορίσματα της main αρχικοποιούνται ως

```
argv [0] = "fileMerge"
argv [1] = "file1"
argv [2] = "file2"
argv [3] = 
"targeFile"
                             και argc = 4
```
Έστω μία εντολή της μορφής

**command arg1 arg2 arg3 arg4 arg5 arg6 arg7 arg8 arg9 arg10 arg11** 

**….** Το κέλυφος περιέχει δέκα μεταβλητές **\$0, \$1, \$2, \$3, \$4, \$5, \$6, \$7, \$8, \$9** οι οποίες αρχικοποιούνται ως εξής:

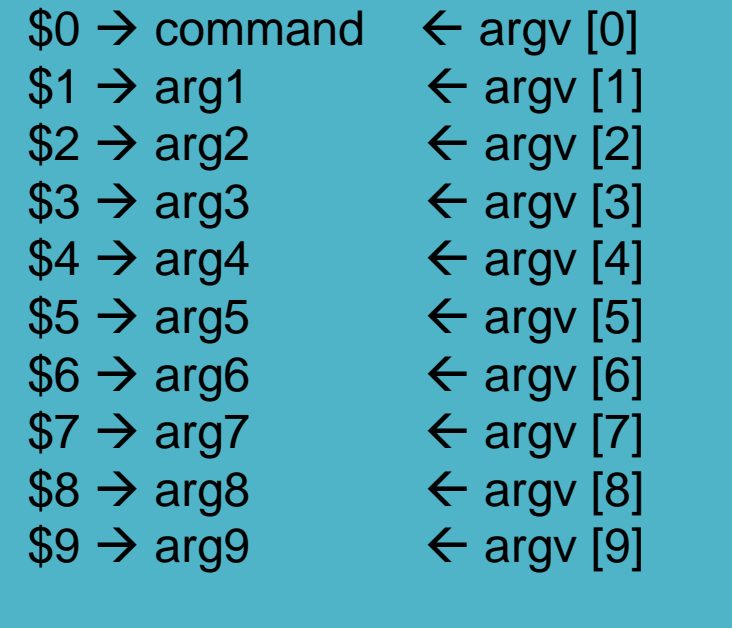

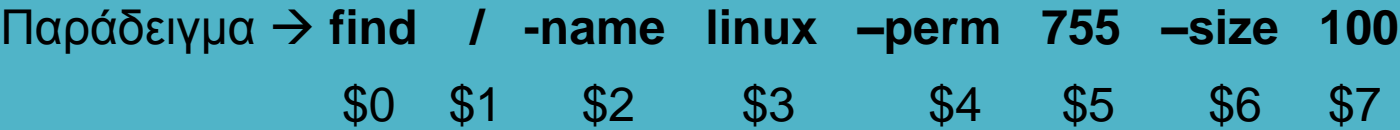

Η προσπέλαση του δέκατου ορίσματος και όσων υπάρχουν από εκει και πέρα γίνεται με επαναληπτική χρήση της **shift**

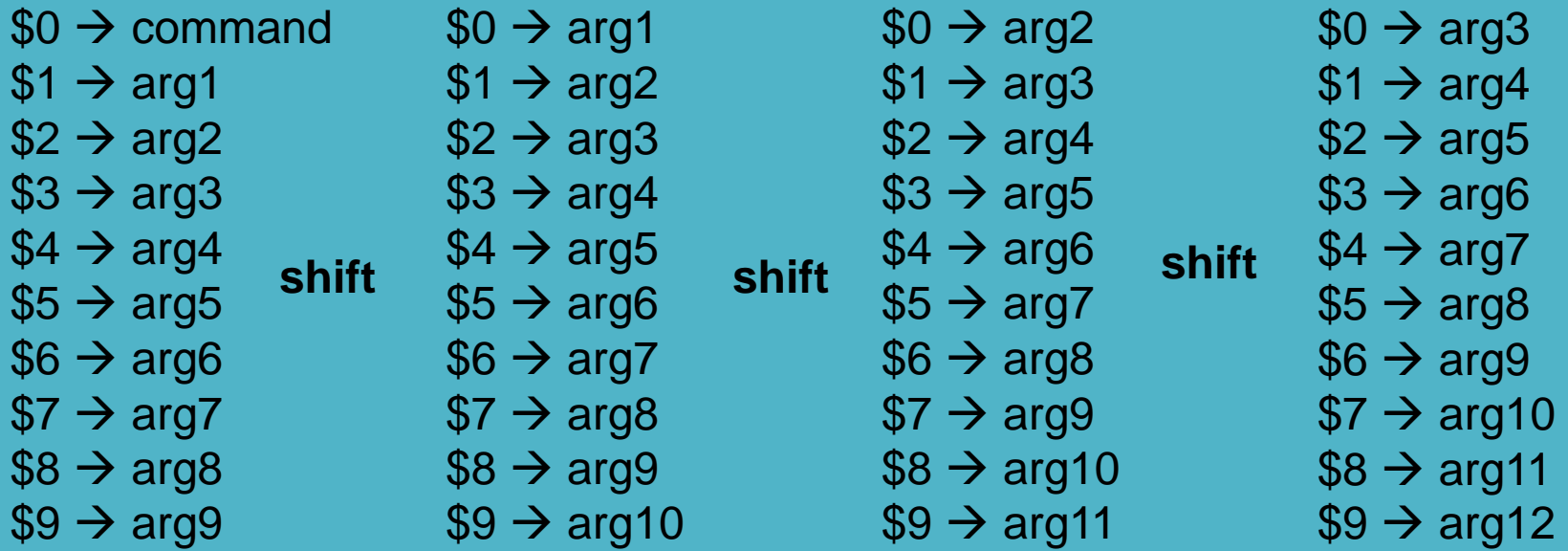

#### Εναλλακτικά μπορούμε να χρησιμοποιήσουμε άγκιστρα

**\${10}, \${11}, \${12}**

#### **Το σύνολο των μεταβλητών του κελύφους**

- **\$#** το πλήθος των ορισμάτων θέσης
- **\$?** η κατάσταση εξόδου (exit status) της εντολής που εκτελέστηκε τελευταία
- **\$\$** ο αριθμός διεργασίας του φλοιού
- **\$!** ο αριθμός διεργασίας της διεργασίας που εκτελείται στο παρασκήνιο
- **\$\*** ένα string που περιλαμβάνει όλα τα ορίσματα
- **\$@** το ίδιο με το \$\*, εκτός αν χρησιμοποιούνται εισαγωγικά

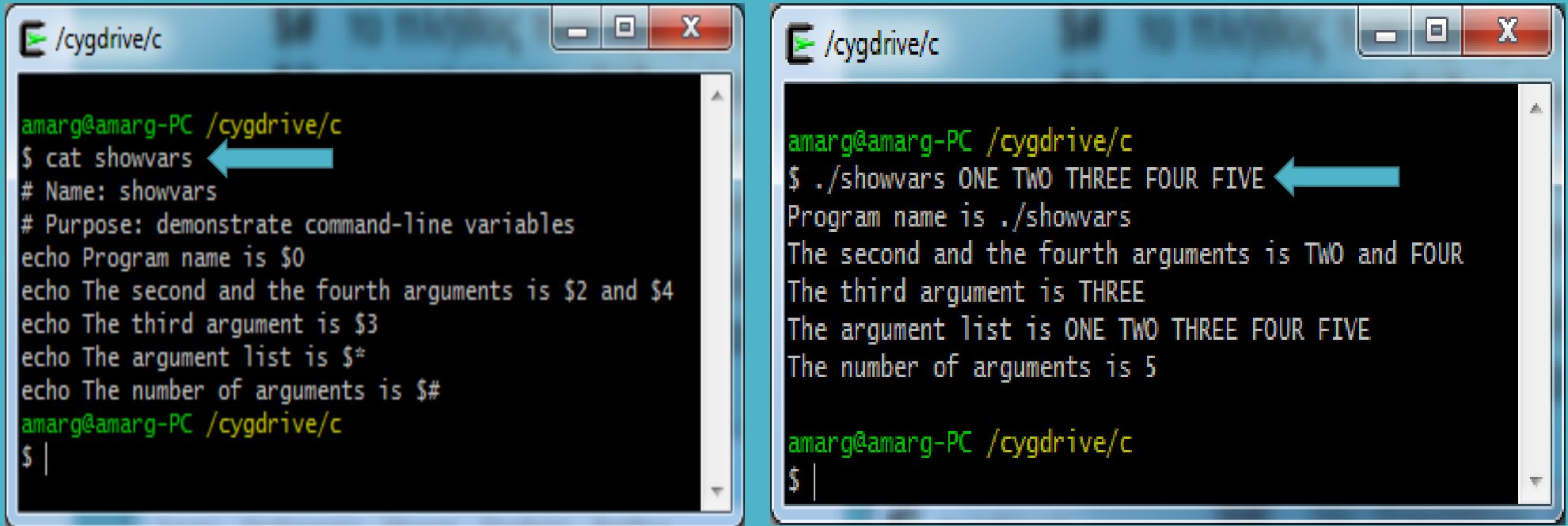

Τα shell scripts είναι αρχεία κειμένου που περιέχουν κώδικα γραμμένο στη γλώσσα του φλοιού

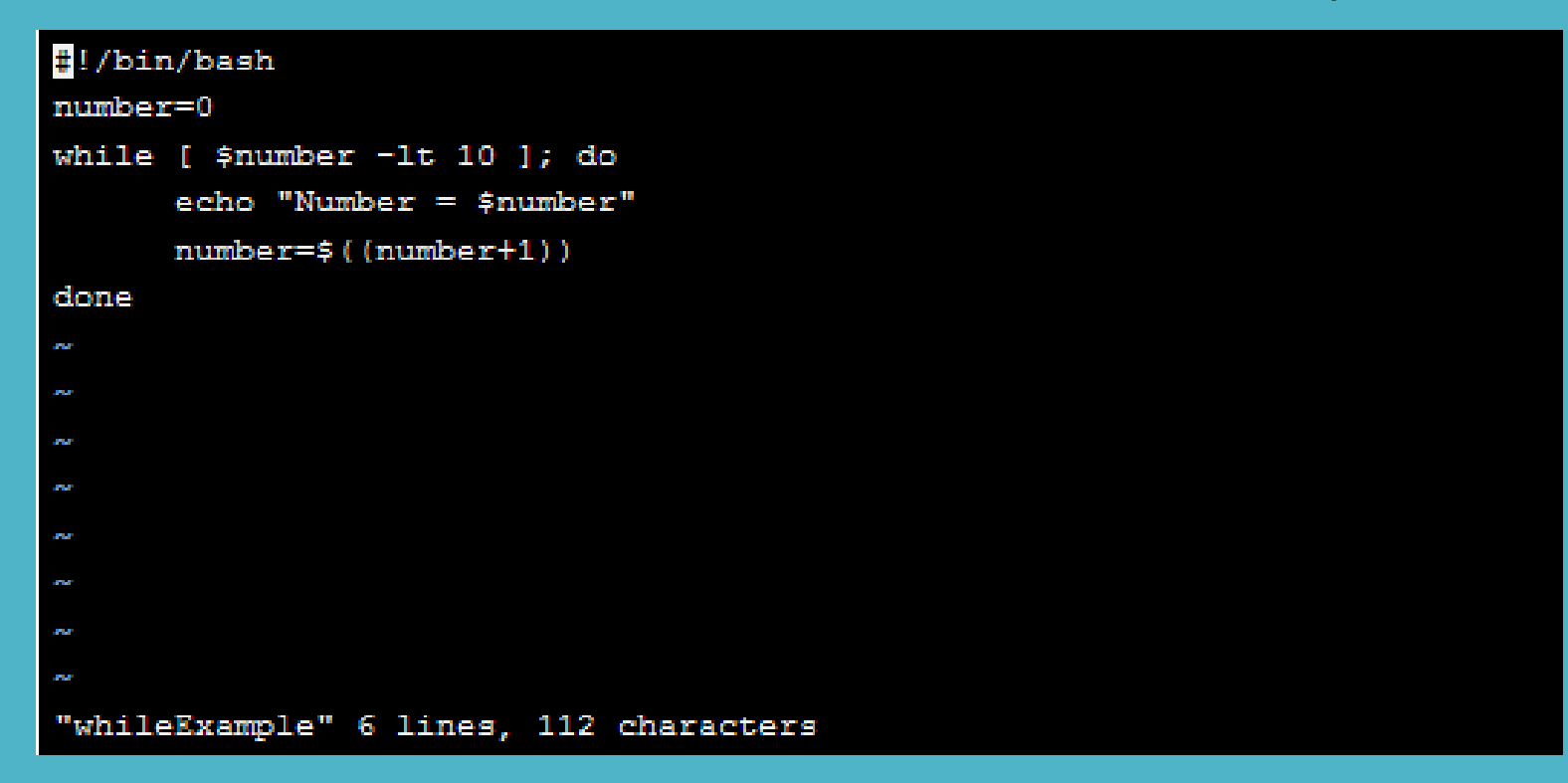

Για να εκτελεστεί το shell script αρχικά το κάνουμε εκτελέσιμο ως

#### **chmod +x whileExample**

και μετά το εκτελούμε ως

**./whileExample**

#### **Μερικά απλά shell scripts**

Εκτυπώνει το μήνυμα Hello world

Εκτυπώνει την έξοδο των εντολών ps και ls -l

#!/bin/bash echo "Hello World" #!/bin/bash ps; ls -l

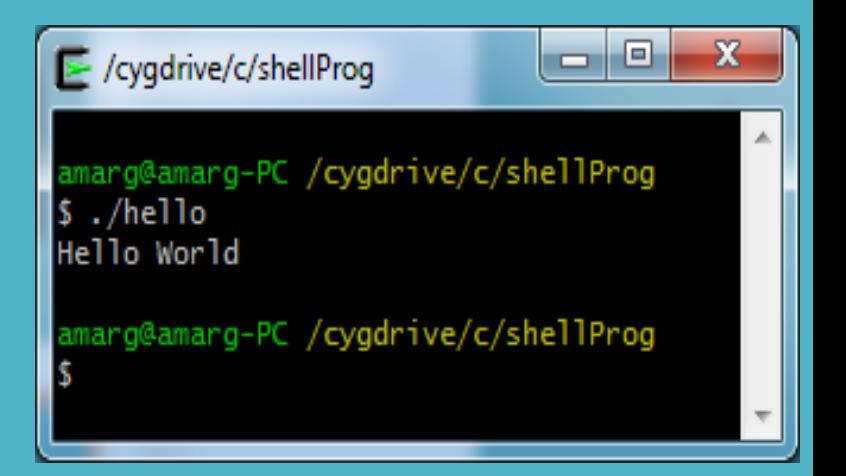

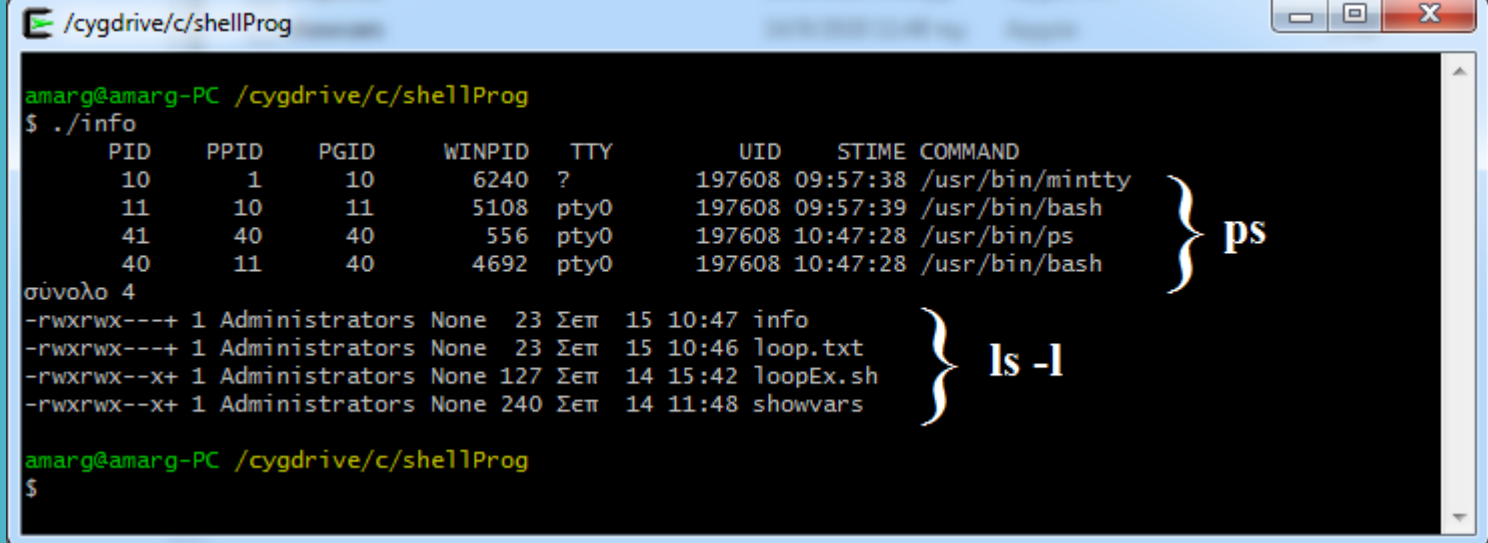

Τα προγράμματα φλοιού περιέχουν μία ή περισσότερες από τις παρακάτω δομές

- Μεταβλητές
- Λογικές δομές (if, case ...)
- $\cdot$  Δομές επανάληψης (while, for, until)
- Συναρτήσεις (functions)
- Σχόλια

#### **Αριθμητικοί και λογικοί τελεστές**

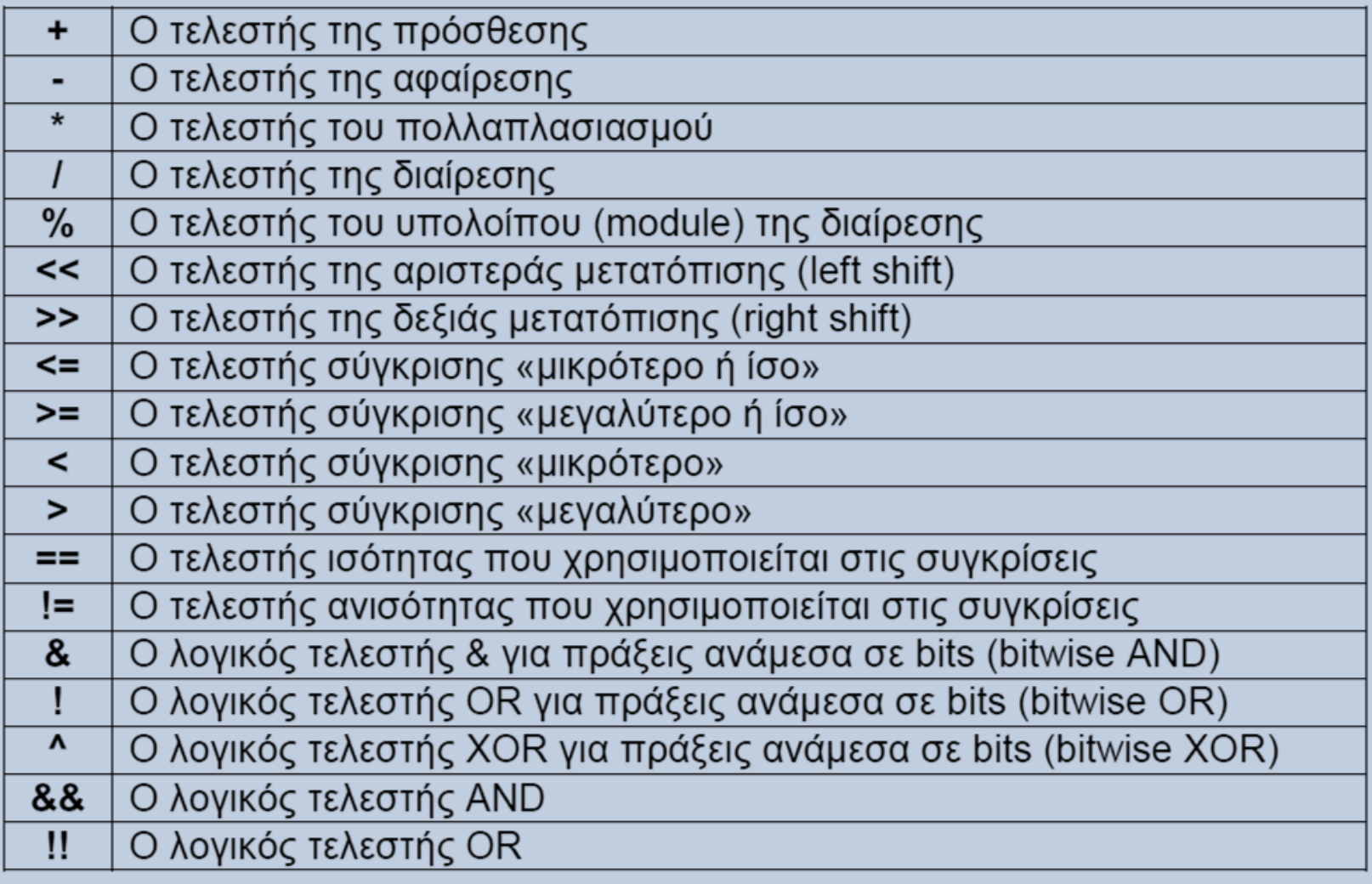

#### **Τελεστές καταχώρησης**

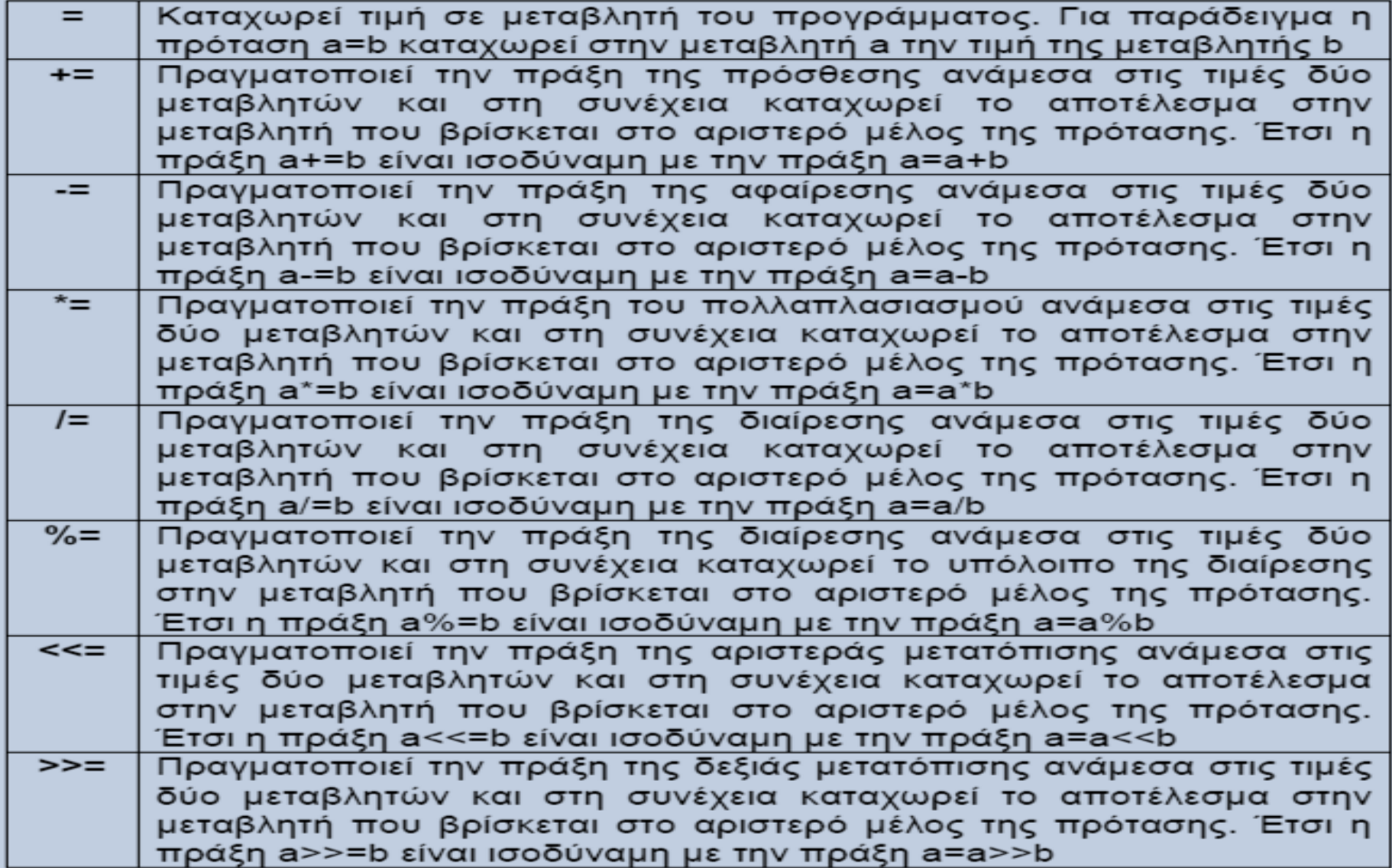

#### **Αριθμητικές πράξεις**

```
#!/bin/bash
```

```
first num=0
second num=0
```

```
echo -n "Enter the first number --> "
read first num
echo -n "Enter the second number -> "
read second num
```

```
echo "first number + second number = \frac{6}{5}((first_num + second_num))"
echo "first number - second number = \frac{6}{5}((first_num - second_num))"
echo "first number * second number = $((first_number * second_number))"
echo "first number / second number = \frac{1}{2}((first_number / second_number))"
echo "first number % second number = \frac{6}{5}((first_num % second_num))"
echo "first number raised to the"
echo "power of the second number = $((first_num ** second_num))"
```
**Χρησιμοποιώντας την expr**

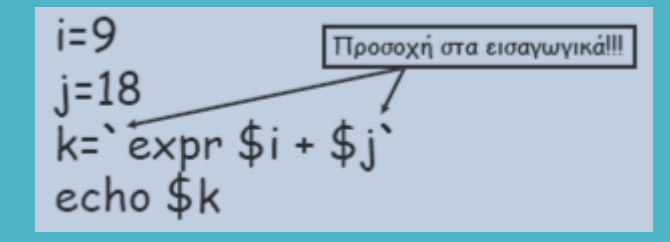

**Αριθμητικές πράξεις**

```
\sim$ ./calc
Enter the first number \leftarrow 100
Enter the second number \rightarrow 5
first number + second number = 105first number - second number = 95first number * second number = 500
first number / second number = 20first number \frac{1}{2} second number = 0
first number raised to the
power of the second number = 10000000000\sim S
```
### . **Εντολές διακλάδωσης**

**Δομή if – elif - fi**

if expression; then commands; elif expression; then commands; elif expression; then commands ... else commands; fi

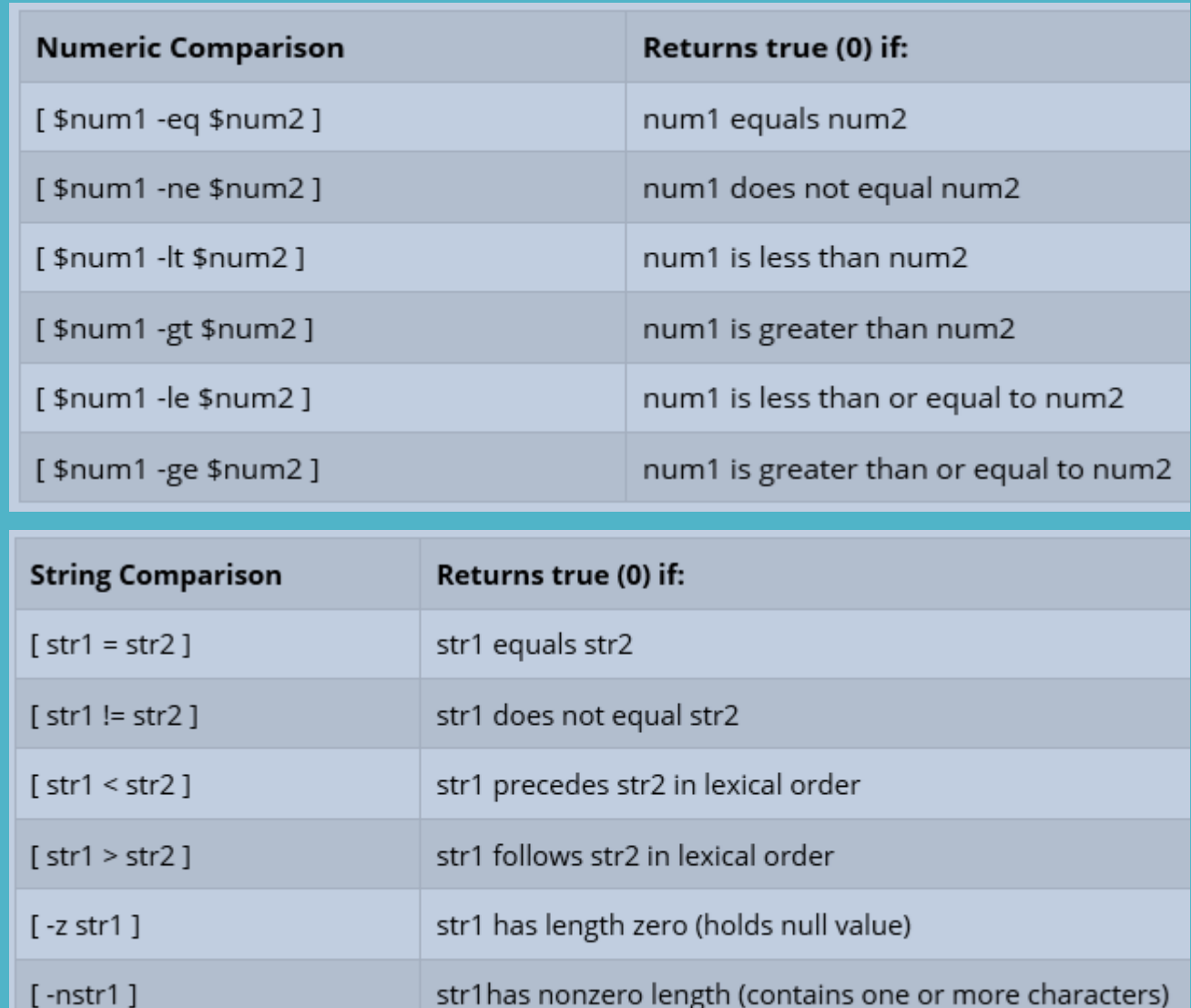

### . **Εντολές διακλάδωσης**

#### **Παραδείγματα**

```
\simS cat testIf
#!/bin/bash
echo -n "Enter a number --> "
read number
if [ $number -eq 100 ]
then
 echo "Number is equal to 100"
elif [ $number -1t 100 ]
then
 echo "Number is less than 100"
else
echo "Number is greater than 100"
fi
\sim $
```
 $\sim$ S /testIf Enter a number  $\rightarrow$  200 Number is greater than 100  $\sim$ S./testIf Enter a number  $\rightarrow$  100 Number is equal to 100  $\sim$ S /testIf Enter a number  $\rightarrow$  35 Number is less than 100  $\sim$  S  $-$ 

```
~$ cat testIf
#!/bin/bash
echo -n "Enter a number --> "
read number
if [ $number -qt 100 ] && [ $number -1t 200 ]
then
echo "The number lies between 100 and 200"
else
echo "Number lies outside the interval [100, 200]"
fi
\sim $
```

```
\simS /testIf
Enter a number \sim 150
The number lies between 100 and 200
\sim$ /testIf
Enter a number \sim 250Number lies outside the interval [100, 200]
~$∣
```
**Σύνθετες εντολές με τους λογικούς τελεστές && και ||**

### . **Εντολές διακλάδωσης**

**Παραδείγματα**

**Έλεγχος άρτιας ή περιττής τιμής**

#!/bin/bash number=0

```
echo -n "Enter a number > "
read number
```

```
echo "Number is $number"
if [ $((number % 2)) -eq 0 ]; then
  echo "Number is even"
else
  echo "Number is odd"
fi
```
### . **Η εντολή case**

#### **Βασική σύνταξη Πρόγραμμα Έξοδος**

```
case expression in
    pattern1)
        statements ;;
    pattern2)
        statements ::
    . . .
esac
```
~S cat testCase  $\#!/bin/sh$ 

```
# take a number from user
echo "Enter number:"
read num
case $num in
  1)echo "It's one!"
    \ddot{r}2)
     echo "It's two!"
    \ddot{r}3)echo "It's three!"
    \ddot{r}\star )
     echo "It's something else!"
     \ddot{r}esac
echo "End of script."
\sim S^{-1}
```

```
\simS /testCase
Enter number:
It's one!
End of script.
~$ /testCase
Enter number:
\mathcal{D}% _{T}=\mathcal{D}_{T}\!\left( a,b\right) ,\mathcal{D}_{T}=\mathcal{D}_{T}\!\left( a,b\right) ,It's two!
End of script.
~$ /testCase
Enter number:
\mathcal{R}It's three!
End of script.
~$ /testCase
Enter number:
4
It's something else!
End of script.
\sim S
```
### . **Βρόχοι επανάληψης (for)**

**Βρόχος for for i in λίστα λέξεων; do εντολές done**

```
#!/bin/bash
for i in January February March April May June; do
echo Si
done
```
**(το \$i παίρνει διαδοχικά τις τιμές της λίστας λέξεων)**

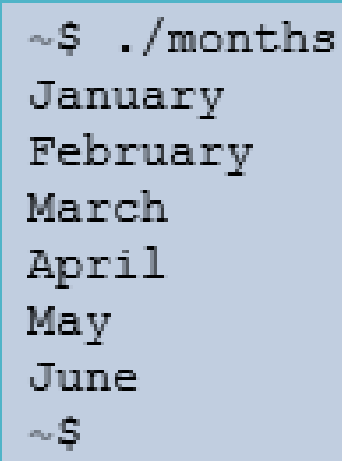

### . **Βρόχοι επανάληψης (for)**

#### **Η λίστα των λέξεων στο βρόχο for μπορεί να προκύπτει από την εκτέλεση εντολής**

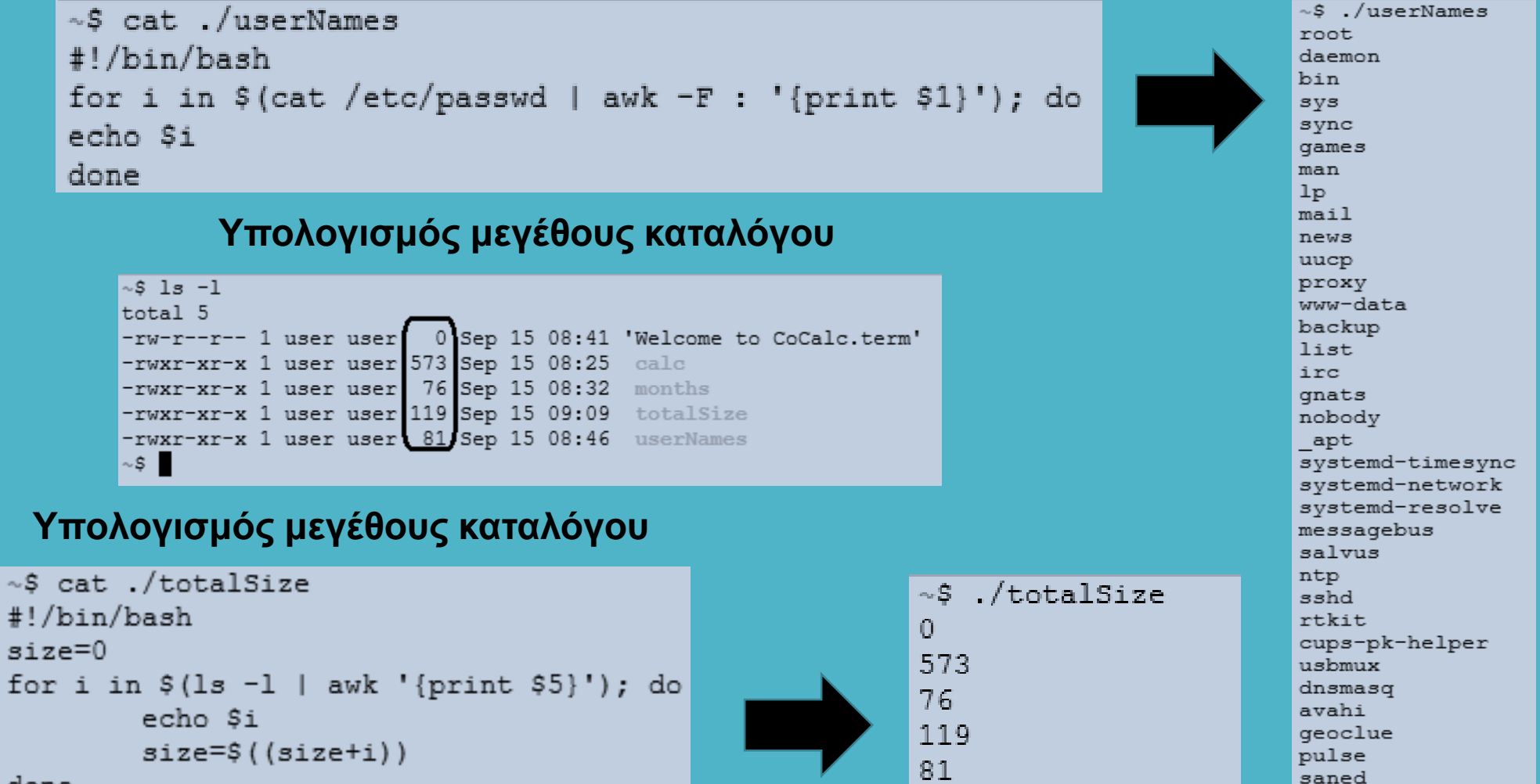

#### done

 $\sim$  S  $-$ 

echo "Total size is Ssize"

Total size is 849

- S

colord

qdm

epmd

### . **Βρόχοι επανάληψης (while)**

J

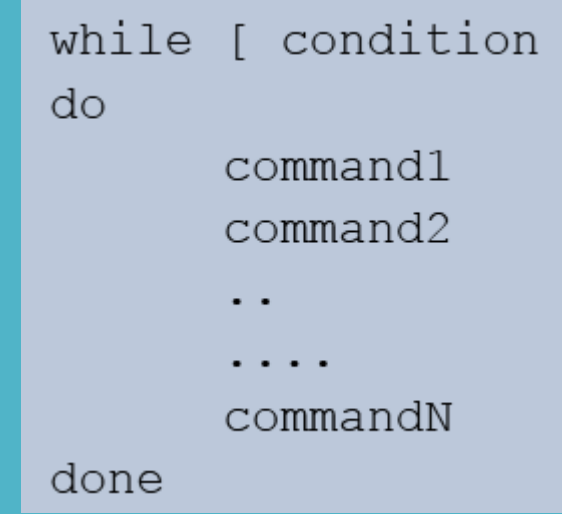

```
~S cat testWhile
#!/bin/bash
number=0while [ $number -lt 10 ]; do
echo "Number = $number"
number=$((number + 1))done
\sim S -
```
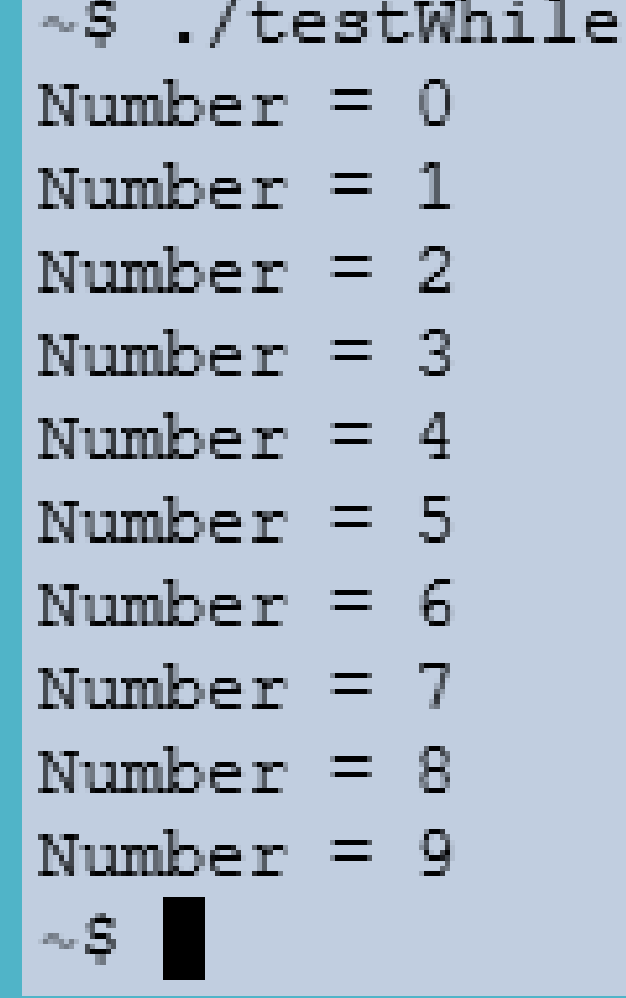

### . **Βρόχοι επανάληψης (while)**

Internal Field Separator (IFS)  $\rightarrow$  : Read (word segmentation of strings)

~\$ cat /etc/passwd root:x:0:0:root:/root:/bin/bash daemon:x:1:1:daemon:/usr/sbin:/usr/sbin/nologin bin:x:2:2:bin:/bin:/usr/sbin/nologin sys:x:3:3:sys:/dev:/usr/sbin/nologin sync:x:4:65534:sync:/bin:/bin/sync qames:x:5:60:qames:/usr/qames:/usr/sbin/nologin

~S cat readPasswd while there are data to read (return code is zero)#!/bin/bash file=/etc/passwd # set field delimiter to : # read all 7 fields into 7 vars while IFS=: read -r user enpass uid gid desc home shell do # only display if UID >= 500 [ \$uid -qe 500 ] && echo "User \$user (\$uid) assigned \"\$home\" home directory with \$shell shell." done  $\langle$  "Sfile"  $\sim$  \$

 $\sim$ S./readPasswd

User nobody (65534) assigned "/nonexistent" home directory with /usr/sbin/nologin shell. User salvus (1000) assigned "/home/salvus" home directory with /bin/bash shell. User user (2001) assigned "/home/user" home directory with /bin/bash shell. User sbt (999) assigned "/home/sbt" home directory with /bin/false shell. User rstudio-server (998) assigned "/home/rstudio-server" home directory with /bin/sh shell.  $\sim$  \$

### . **Βρόχοι επανάληψης (until)**

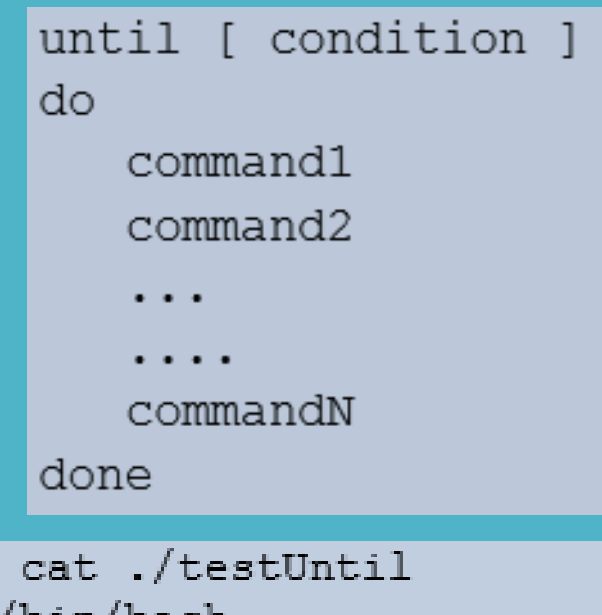

 $\sim S$ 

```
#!/bin/bash
number=0until [ $number -qe 10 ]; do
echo "Number = $number"
number= ( (number + 1))
done
\sim S -
```
- $\sim$ \$ ./testUntil
- Number =  $0$
- Number  $= 1$
- Number =  $2$
- Number =  $3$
- Number =  $4$

```
Number = 5
```
- Number =  $6$ Number =  $7$
- 
- Number =  $8$ Number =  $9$

- 5

### . **Η εντολή test**

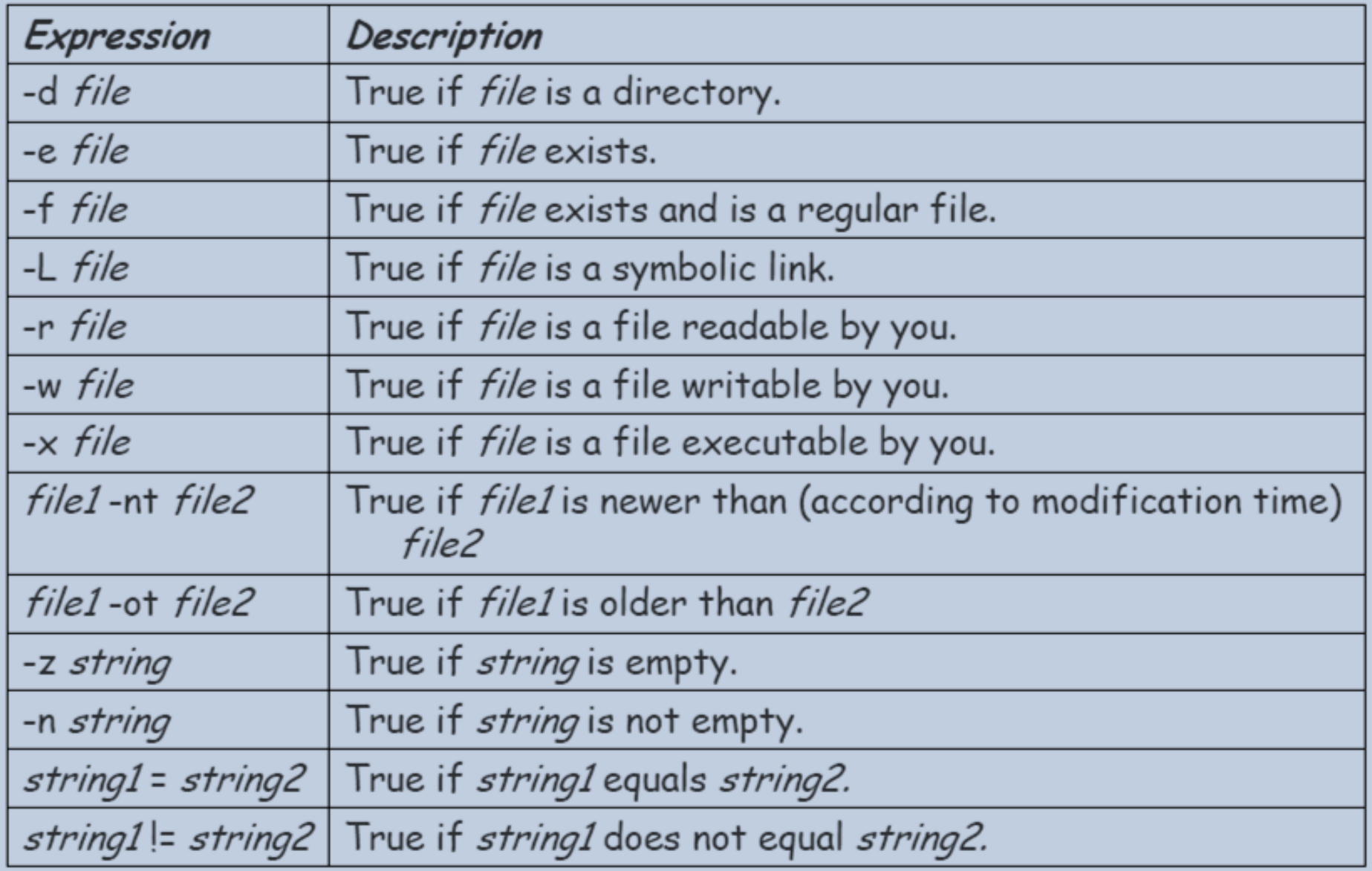

### . **Η εντολή test**

```
#!/bin/bash
for filename in $@;
do
    if \lceil -f \sinh(1) \rceil + if \lceil -f \sinh(1) \rceil + if \lceil -f \sinh(1) \rceilresult="$filename is a regular file"
   else
      if [ -d  $filename ]; then
         result="$filename is a directory"
      fi
   fi
   if [ -w $filename ]; then
      result="$result and it is writable"
   else
      result="$result and it is not writable"
   fi
   echo "$result"
done
```
### . **Παραδείγματα**

Εκτύπωση του μήκους της κάθε λέξης ενός αρχείου κειμένου

```
#!/bin/bash
count = 0for i in $(cat testfile);
do
   count = \frac{6}{2}((count + 1))echo "Word $count ($i) contains $(echo -
  n $i | wc -c) characters"
done
```
### . **Παραδείγματα**

Εύρεση του μέσου όρου μιας ακολουθίας αριθμών που καταχωρούνται από το πληκτρολόγιο

```
# /bin/bash
sum=0num = 0while true; do
echo "-n enter a number [0-100] (0 for quit) :"; read score
if [$score -It 0 ] | | [$score -gt 100 ]; then
   echo "try again!!"
elif [ $score -eq 0 ]; then
   echo "average = $average"
   exit 0
else
   sum = \$((sum + score))num= $(num+1))average=$((sum/num))
fi
done
echo "exit - end"
```
### . **Παραδείγματα**

Να γραφεί ένα shell script που θα δέχεται το login name ενός χρήστη και θα εμφανίζει πόσες φορές έχει κάνει logged on (χρήση των εντολών who, grep, wc)

```
VAZH
#!/bin/bash
times="who | prep $1 | wc -|echo "$1 is logged on $times times"
```